## TP N° 2 : La variation de vitesse d'un moteur à courant continu

## I. Objectifs

A travers ce TP l'étudiant sera capable de :

- Commander un moteur à courant continu dans les deux sens de rotation en utilisant une carte de commande et une interface de puissance.
- Varier automatiquement la vitesse du moteur à courant continu en utilisant un signal PWM.

## II. Partie 1 : La commande du moteur à courant continu dans les deux sens de rotation avec Arduino et le L298N :

- Le driver utilisé est un Shield Arduino pour moteur à courant continu basé sur le L298 :

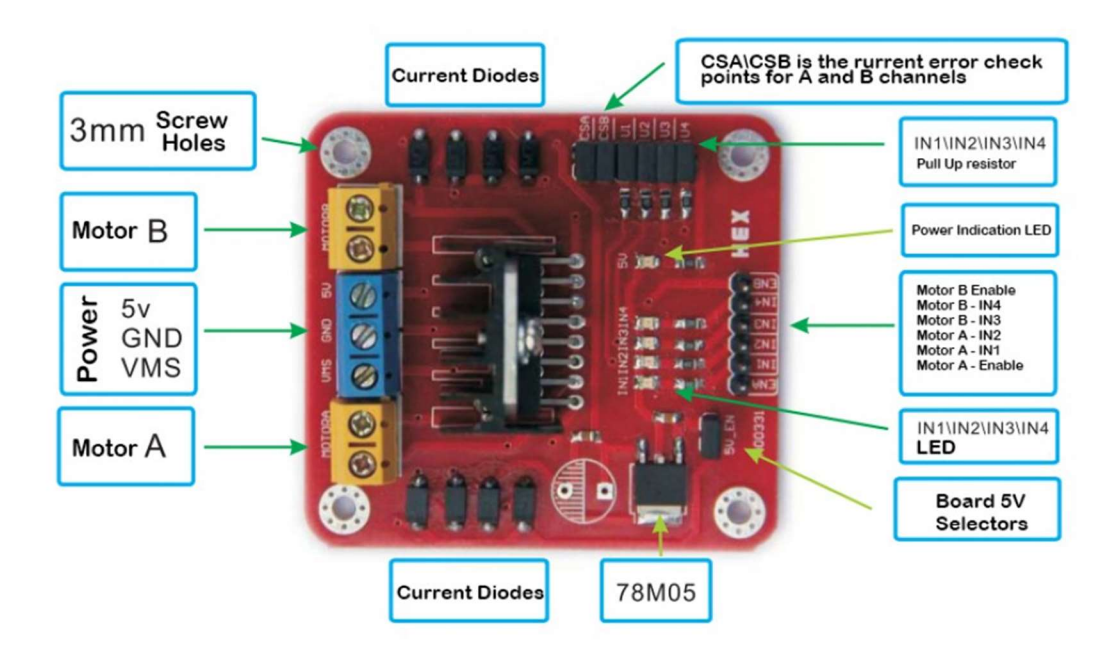

- Construire le montage suivant avec un seul moteur à courant continu :

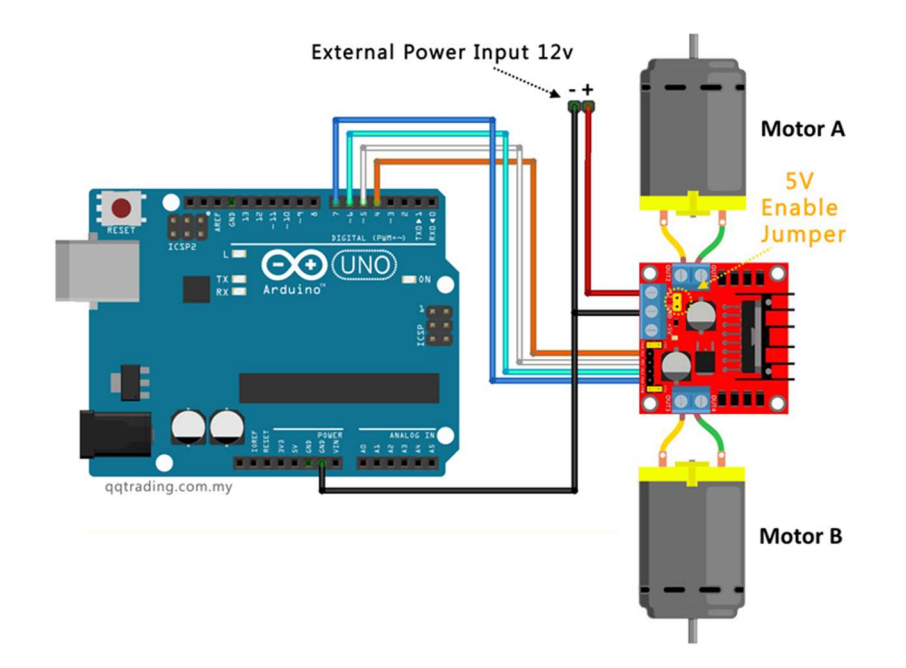

- En utilisant l'IDE Arduino taper le programme suivant, téléverser le sketch dans la carte Arduino.

```
J
  Variation_de_vitesse_ §
// TP 2: Variation de vitesse d'un mcc
// Partie 1
// the setup function runs once when you press reset or power the board
void setup() {
 // initialize digital pin LED_BUILTIN as an output.
 pinMode(9, OUTPUT);
 pinMode(10, OUTPUT);
\mathcal{F}// the loop function runs over and over again forever
void loop() {
  // Pour le sens positif de rotation
  analogWrite(9, 60);
  analogWrite(10, 0);
  delay(4000);
  // Pour stoper le moteur
  analogWrite(9, 0);
  analogWrite(10,0);
  delay(4000);
  // Pour le sens négatif de rotation
  analogWrite(9, 0);
 analogWrite(10, 60);
  delay(4000);
```
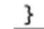

## III. Partie 2 : Variation de vitesse du moteur à courant continu

- En utilisant le montage de la partie 1 taper le programme suivant dans un sketch Arduino IDE :

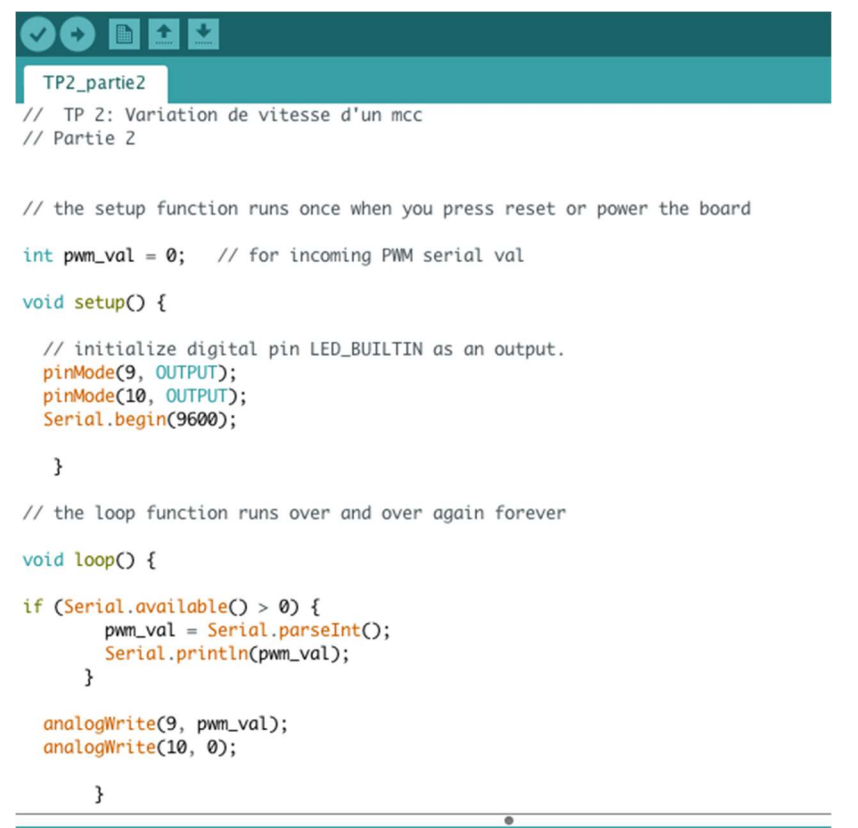

- Téléverser le programme puis lancer le moniteur série et envoyer des commandes PWM vers la carte Arduino.

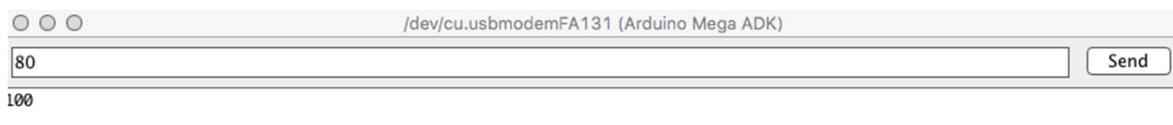

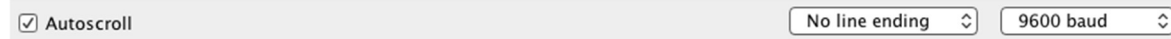